1) На робочій станції з ОС Windows 10 в налаштуваннх віртуальної машини в розділі «Мережа» натискаємо Додатково і міняємо там де Нерозбірливий режим на «Дозволити все».

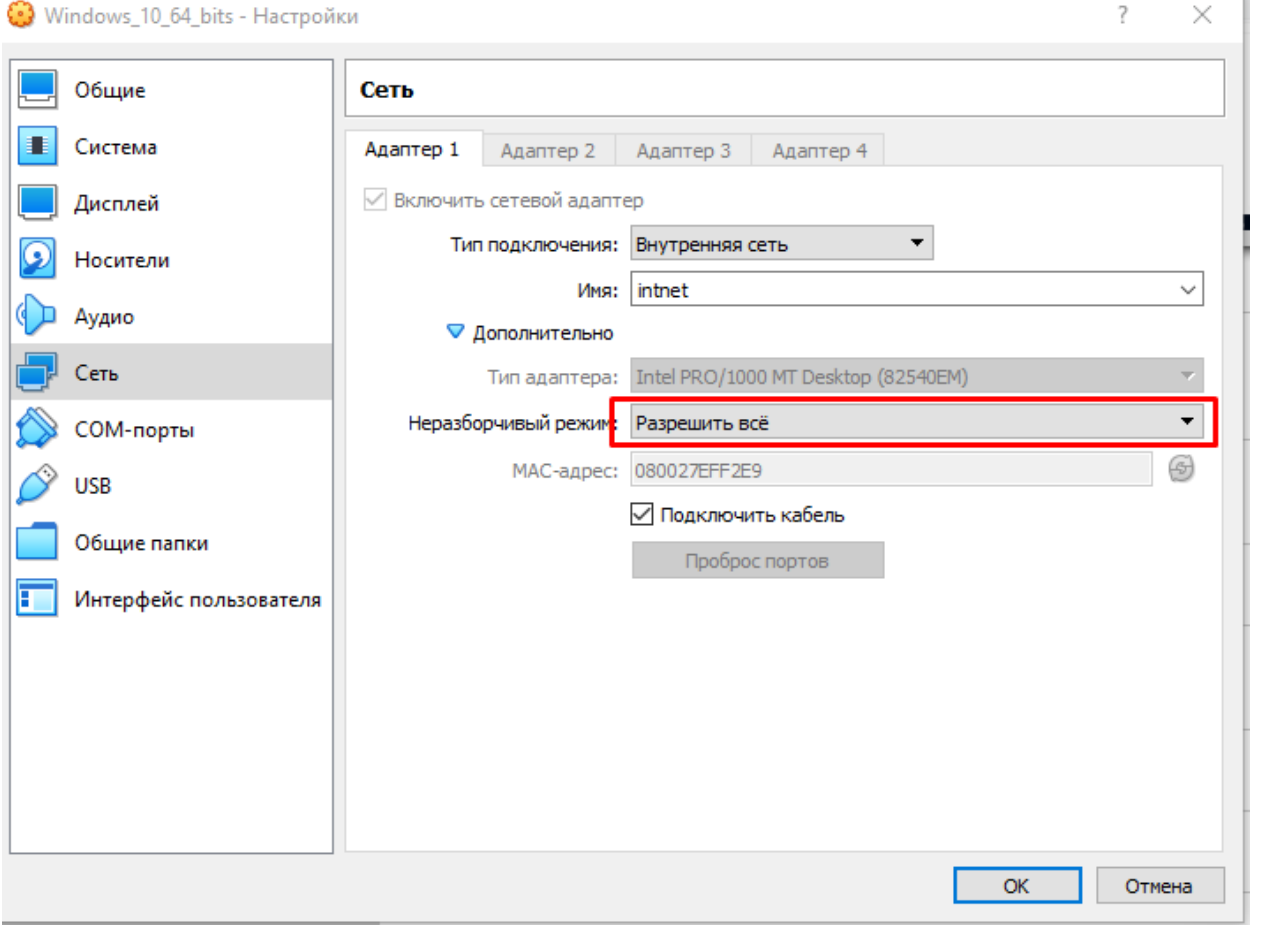

2) На робочих станціях з ОС Windows 7 та Windows 10 обов'язково відключити брандмауер(він блокує пінги з інших машин):

Панель управління → Система і безпека → Брандмауер Windows → Включення та відключення брандмауера Windows

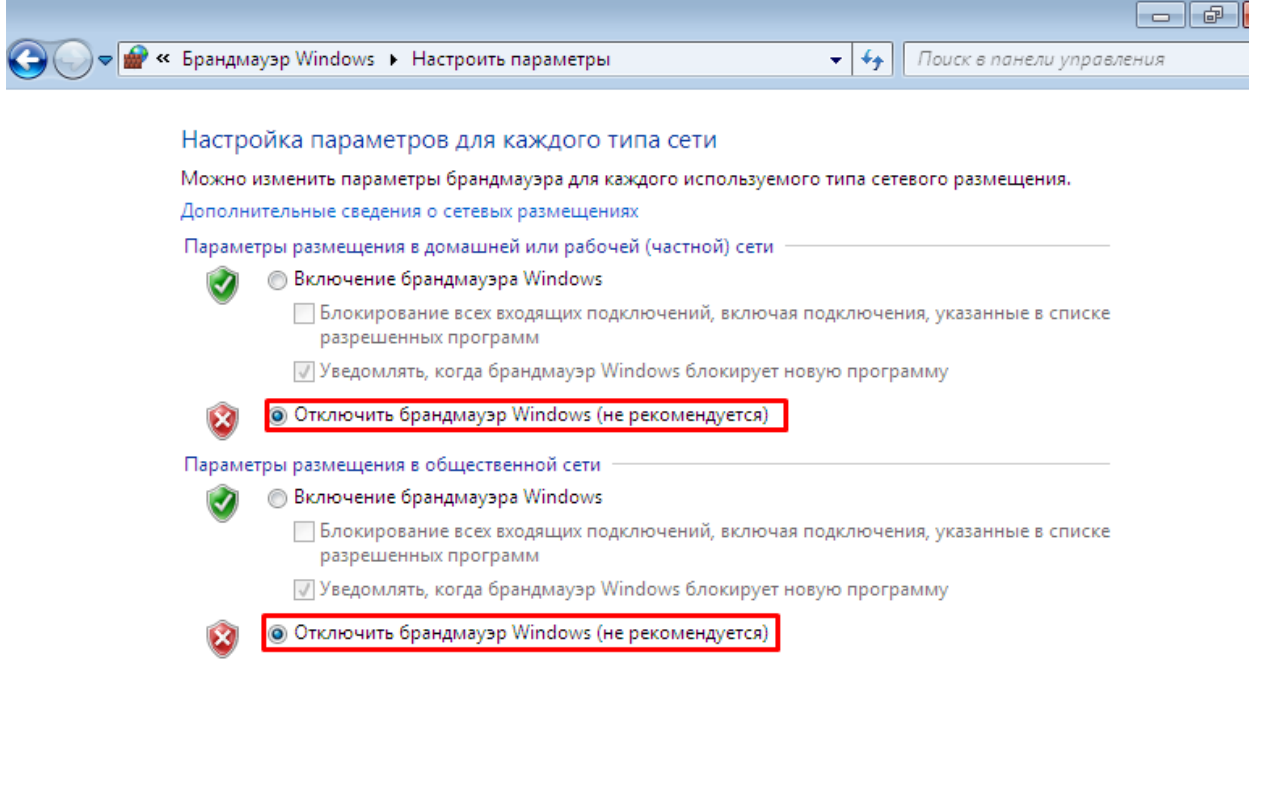

2) На робочих станціях з ОС Windows 7 та Windows 10 необхідно включити мережеве виявлення та загальний доступ до файлів, принтерів та папок:

 $\overline{OK}$ 

Отмена

Центр управління мережами та загальним доступом  $\rightarrow$  Змінити додаткові параметри загального доступу  $\rightarrow$  Включити мережеве виявлення

Центр управління мережами та загальним доступом  $\rightarrow$  Змінити додаткові параметри загального доступу → Включити загальний доступ до файлів та принтерів

Центр управління мережами та загальним доступом → Змінити додаткові параметри загального доступу  $\rightarrow$  Включити загальний доступ до папок

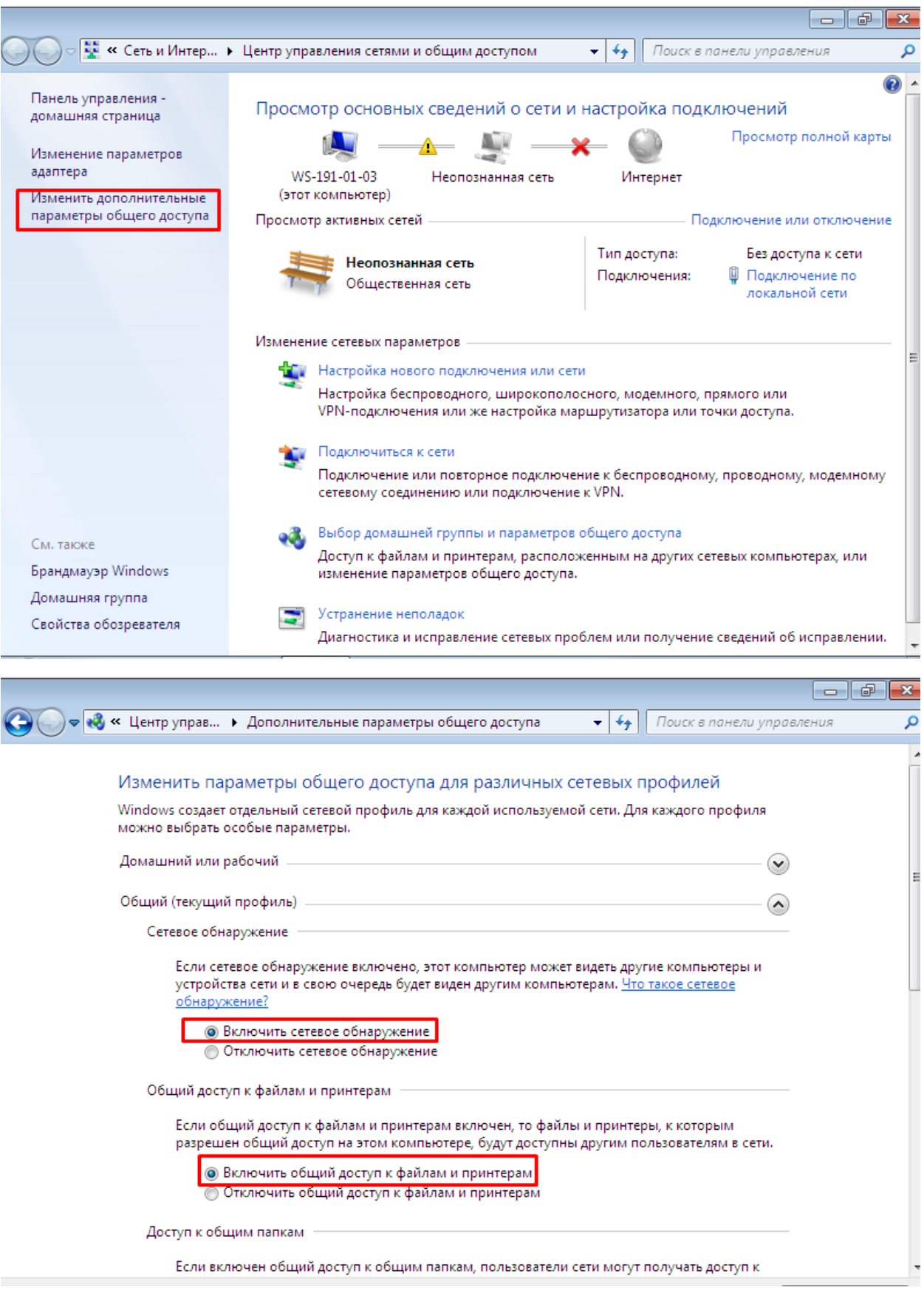

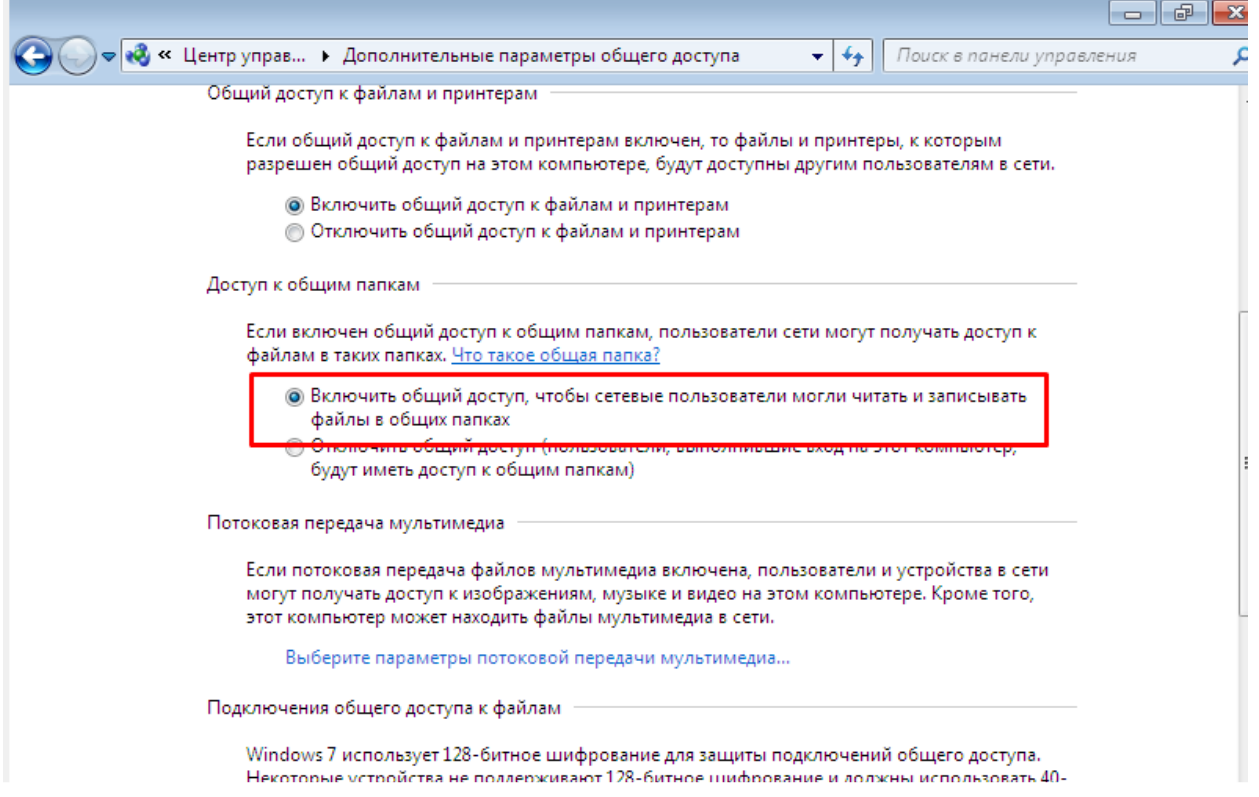

3) На робочих станціях з ОС Windows 7 та Windows 10 необхідно відключити загальний доступ з парольним захистом:

Центр управління мережами та загальним доступом → Змінити додаткові параметри загального доступу → Відключити загальний доступ з парольним захистом

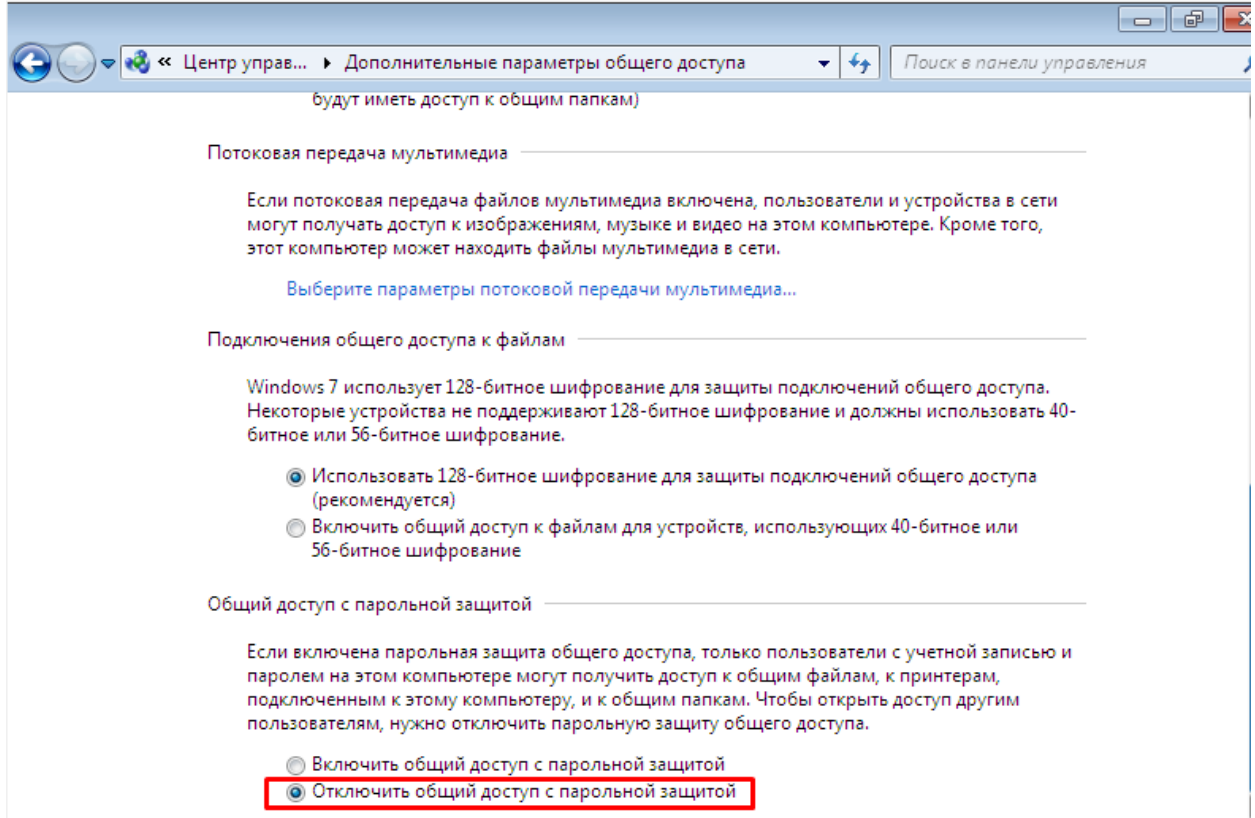

4) На робочій станції з ОС Windows 10 потрібно включити функціонування протоколу SMB:

Пуск → PowerShell (запускаємо від імені Адміністратора)

В командному рядку PowerShell пишемо:

Enable-WindowsOptionalFeature -Online -FeatureName smb1protocol

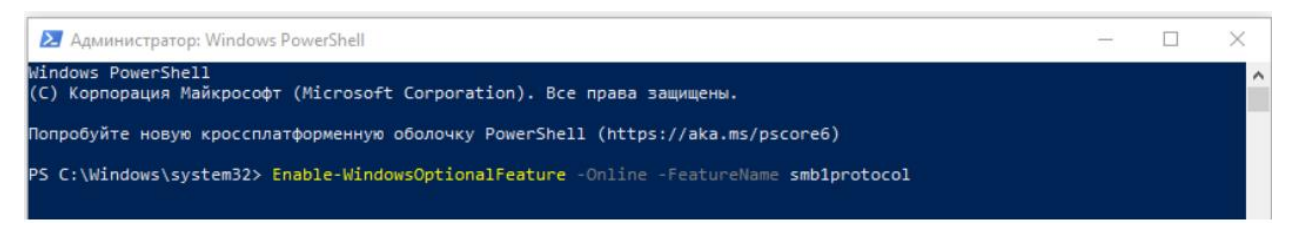

після цього вводимо Y для підтвердження перезапуску комп'ютера:

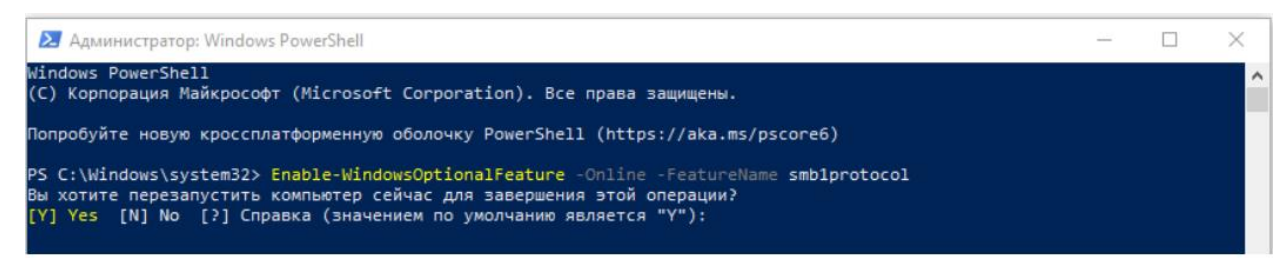

5) На робочій станції з ОС Windows 10 потрібно включити гостьовий доступ саме з цього комп'ютера:

- 1. Запускаєте від імені адміністратора командний рядок.
- 2. Запускаєте утиліту Редактор групових політик (gpedit.msc).

4. Далі переходите до гостьового доступу наступним чином: Конфігурація комп'ютера

- $\rightarrow$  Administrative templates  $\rightarrow$  Network (Мережа)  $\rightarrow$  Lanman Workstation.
- 5. Включаєте політику Enable insecure guest logons.

Див. рисунок нижче:

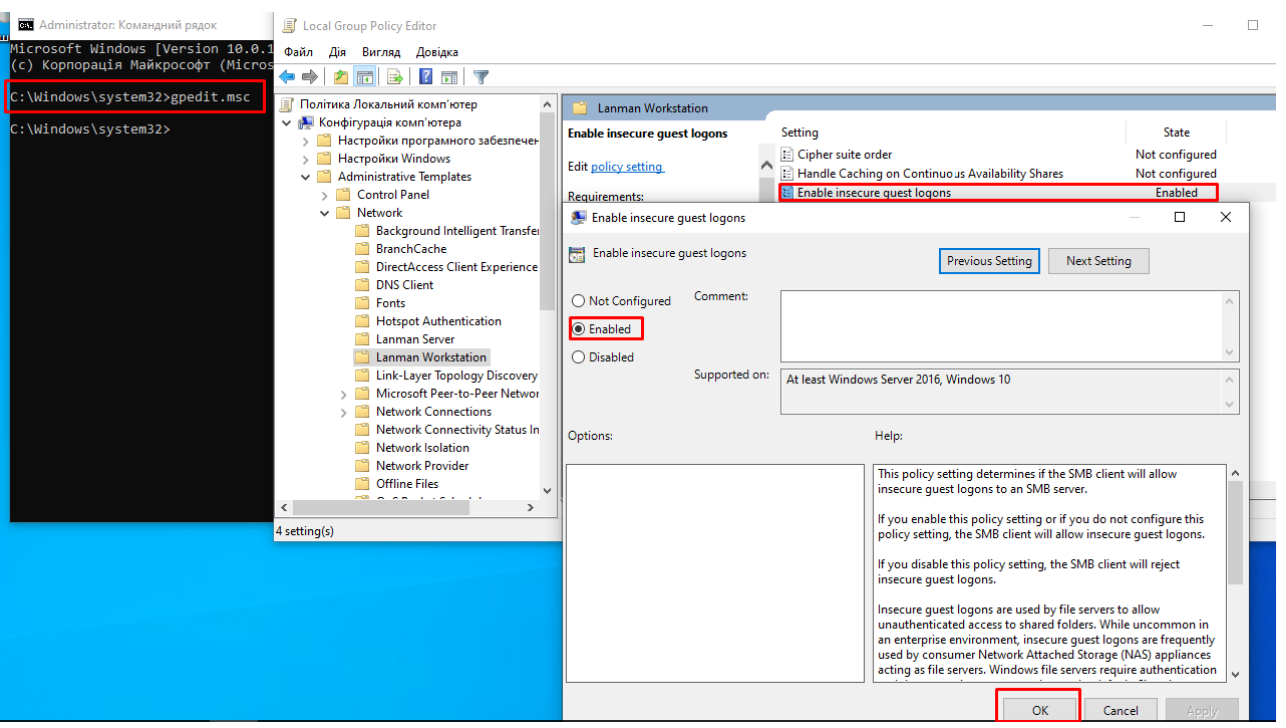